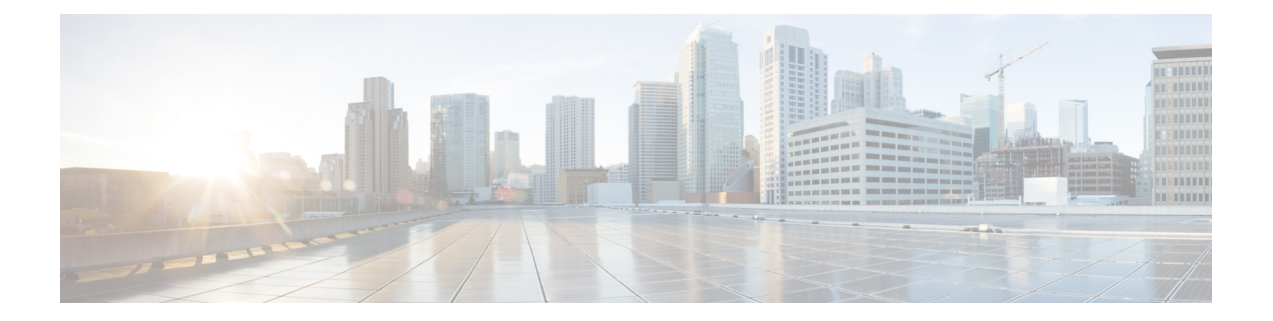

# 構成データのインポート

この章では、[一括管理(BulkAdministration)]メニューを使用して、CiscoUnifiedCommunications Manager に構成データをインポートする方法について説明します。

[インポート/エクスポート(Import/Export)]を使用して更新できるのは、既存のエンタープラ イズ パラメータまたはサービス パラメータだけです。インポートする .csv ファイルに IPMA に固有のテンプレートがある場合は、必ずターゲットサーバ上でIPMAウィザードを実行して から、インポートのトランザクションに進んでください。

- サーバーへの設定のインポート (1 ページ)
- 循環依存関係 (4 ページ)
- オーバーライドのみ (5 ページ)
- Cisco Unified CallManager 4.x リリースからのアップグレード (6 ページ)
- インポート/エクスポートメニュー関連のトピック (7 ページ)

### サーバーへの設定のインポート

[一括管理(Bulk Administration)] メニューを使用して、Unified Communications Manager に設 定データをインポートできます。

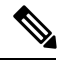

BAT を使用してサービス プロファイル データをエクスポートする場合、**[**ユーザー管理(**User Management**)**] > [**ユーザー設定(**UserSettings**)**] > [**サービスプロファイル(**Service Profile**)**] > [**ディレクトリプロファイル **Unified CM** 管理(**Directory Profile Unified CM Administration**)**]** インターフェイスで設定されたLDAPパスワードは、暗号化された形式でエクスポートされま す。Unified Communications Manager サーバーから別のサーバーにサービス プロファイル デー タをインポートするには、エクスポートした.csvファイルにプレーンテキスト形式でパスワー ドを手動で再入力する必要があります。これは、復号キーがサーバーごとに異なるため、同じ パスワードをインポートできないためです。 (注)

認証に LDAP クレデンシャルを使用している場合は、Jabber クライアント設定

(jabber-config.xml)ファイルで設定された**DiagnosticsToolEnabled**パラメータを使用して**[Cisco Jabber** 診断ツール(**Cisco Jabber Diagnostic Tool**)**]** を無効にする必要があります。

エンタープライズ パラメータまたはサービス パラメータを正常にインポートするためには、 インポート場所で Cisco Unified Communications Manager Administration の **[**エンタープライズ パ ラメータ(**Enterprise Parameter**)**]** または **[**サービスパラメータ(**Service Parameter**)**]** ウィン ドウからパラメータを更新する必要があります。その場合は、インポートを実行する前に、 Cisco UnifiedCommunications Manager Administrationの**[**エンタープライズパラメータ(**Enterprise Parameter**)**]** または **[**サービスパラメータ(**Service Parameter**)**]**ウィンドウで、何も変更せず に **[**保存(**Save**)**]** をクリックしてください。

**[**インポート**/**エクスポート(**Import/Export**)**]** を使用して更新できるのは、既存のエンタープ 注目 ライズパラメータまたはサービスパラメータだけです。データベースで一部のパラメータが欠 落している場合、パラメータのインポートが失敗します。

「[既存の設定の上書き(Override the existing configuration)]」 オプションを使用すると、アイ テムがサーバーに存在する場合はそれを更新し、存在しない場合はそれを挿入するよう BPS に指示できます。この上書き(オーバーライド)オプションを使って電話機やユーザーデバイ ス プロファイルをインポートするとき、IP 電話サービスは更新されず、既存のエンティティ のセットに付加されるだけです。

同じ名前の複数の IP 電話サービスが存在する可能性がありますが、このようなサービスを区 別する一意のキーが存在しないため、[インポート/エクスポート(Import or Export)] 操作でど のサービスを更新すか特定できず、代わりにサービスを付加します。 (注)

#### 始める前に

import.csv ファイルに IPMA 固有のテンプレートが含まれている場合は、インポートトランザ クションを実行する前に、ターゲットサーバー上で IPMA ウィザードを必ず実行してくださ い。

#### 手順

- ステップ **1 [**一括管理(**Bulk Administration**)**]** > **[**インポート**/**エクスポート(**Import/Export**)**]** > **[**インポー ト(**Import**)**]** の順に選択します。
- ステップ **2 [**ファイル名(**File Name**)**]** フィールドで .tar ファイル名を選択し、**[**次へ(**Next**)**]** をクリック します。
	- **[**ファイル名(**File Name**)**]** ドロップダウンリストに、アップロードされたすべて の .tar ファイルが表示されます。 (注)
- ステップ **3** [インポートの設定(ImportConfiguration)]セクションに、.tarファイルのすべてのコンポーネ ントが一覧表示されます。インポートするオプションに対応するチェックボックスをオンにし ます。

ステップ **4** アイテムが存在する場合はそれを更新し、存在しない場合はそれを挿入するよう BPS に指示 するには、[既存の設定の上書き(Override the existing configuration)] チェックボックスをオン にします。

既存の設定をオーバーライドするかどうかは任意選択です。

- ファイルが変更される場合、更新中にファイル名とファイル形式を変更してはなり ません。 (注)
- ステップ **5** [すべて選択(SelectAll)]をクリックすると、同時にすべてのオプションが選択され、[すべて をクリア(Clear All)] をクリックすると、すべての選択がクリアされます。
- ステップ **6** 対応するラジオボタンを選択して、ジョブをすぐに実行するか、それとも後で実行するかを選 択します。
- ステップ7 選択されたデータをインポートするためのジョブを作成するには、「送信 (Submit) ] をクリッ クします。

[ステータス (Status) 1セクション内のメッセージで、ジョブが正常に送信されたことを確認 できます。

ステップ **8** [一括管理(Bulk Administration)] メイン メニューの [ジョブスケジューラ(JobScheduler)] オ プションを使用して、このジョブをスケジュールまたはアクティブ化します。

#### 次のタスク

ジョブの実行が失敗した後、修正済みの同じ tar ファイルを実行するときに「上書き」を使用 できます。

- $\begin{picture}(20,5) \put(0,0){\line(1,0){155}} \put(15,0){\line(1,0){155}} \put(15,0){\line(1,0){155}} \put(15,0){\line(1,0){155}} \put(15,0){\line(1,0){155}} \put(15,0){\line(1,0){155}} \put(15,0){\line(1,0){155}} \put(15,0){\line(1,0){155}} \put(15,0){\line(1,0){155}} \put(15,0){\line(1,0){155}} \put(15,0){\line(1,0){155}} \put$ (注)
	- UnifiedCommunications Managerサーバーが作成されるとき、バックグラウンドでデータベース トリガーが起動し、これによって会議ブリッジ (CFB) やメディア ターミネーション ポイン ト (MTP) などのエンティティが自動的に作成されます。これらのエンティティには CFB 1 や MTP\_1 などの名前が付けられます。

ユーザーがこの情報を TAR ファイルにエクスポートして、それを別の Unified Communications Managerサーバーにインポートすると、システムはCFBやMTPなどのアイテムを作成します。 新しい Unified Communications Manager サーバー上の名前は、インポート前の名前と同じにな ることも、異なる名前になることもあります。

関連トピック

ログ [ファイル](cucm_b_bulk-administration-guide-15_chapter63.pdf#nameddest=unique_480) [サーバへのファイルのアップロード](cucm_b_bulk-administration-guide-15_chapter3.pdf#nameddest=unique_65)

### 循環依存関係

Cisco Unified Communications Manager の一部のエンティティは、別のエンティティをインポー トしないと、あるエンティティをインポートできない、というように相互に依存しています。 そのようなエンティティのインポート/エクスポートでは、2 段階でインポート プロセスを実 行します。

**1.** 優先順位が高いエンティティが最初にインポートされ、対応するエンティティの値は空白 になります。

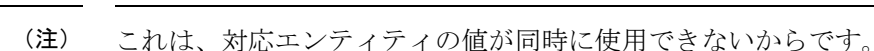

**2.** .tar 内のすべてのエンティティをインポートした後、インポート/エクスポートは対応する エンティティの値を使用して優先度の高いエンティティを更新し、インポートプロセスを 完了します。

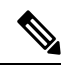

(注) 対応するエンティティの値は次回のサイクルで使用可能になります。

#### 例

循環型依存関係が機能する方法を理解するために、以下の例を考えてみましょう。

デバイス プールとメディア リソース グループ リスト (MRGL):まず、デバイス プール(優 先度の高いエンティティ)がインポートされ、MRGL (対応するエンティティ)の値は同時に 使用できないため、空白になります。.tar ファイル内のすべてのエンティティをインポートし た後、インポート/エクスポートはデバイス プールを更新して、空白の値を MRGL の真の値で 置き換え、インポートプロセスを完了します。

循環型依存関係に縛られるエンティティとして、次のものがあります。

- デバイス プールと MRGL
- デバイス プールとルート グループ
- パーティションとスケジュール
- アプリケーション ユーザとユーザ グループ
- ライセンス

### サンプル レコード

#### devicepool.csv

DEVICE POOL NAME, CISCO UNIFIED CALLMANAGER GROUP, DATE/TIME GROUP, REGION, SRST REFERENCE,CALLING SEARCH SPACE FOR AUTO-REGISTRATION,AAR CALLING SEARCH SPACE,DEVICE MOBILITY CALLING SEARCH SPACE, MEDIA RESOURCE GROUP LIST, LOCATION, NETWORK LOCALE, CONNECTION MONITOR DURATION,DEVICE MOBILITY GROUP,AAR GROUP,REVERTED CALL FOCUS PRIORITY,LOCAL ROUTE GROUP,CALLING PARTY TRANSFORMATION CSS,CALLED PARTY TRANSFORMATION CSS,INCOMING CALLING PARTY NATIONAL NUMBER PREFIX,INCOMING CALLING PARTY INTERNATIONAL NUMBER PREFIX,INCOMING CALLING PARTY UNKNOWN NUMBER PREFIX,INCOMING CALLING PARTY SUBSCRIBER NUMBER PREFIX,PHYSICAL LOCATION

Branch 0000,CMG 1 Phones, Central, region 0001, Disable, NULL, NULL, NULL, Intrn MRGL-1 Volkswagen Intn.,,NULL,-1,NULL,NULL,Default,NULL,NULL,NULL,Default,Default,Default,Default,NULL

#### mediaresourcegrouplist.csv

NAME, MEDIA RESOURCE GROUP 1, SORT ORDER 1

Intrn MRGL-1 Volkswagen Intn.,,

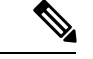

インポート/エクスポートは、依存関係にあるエンティティをインポートする度に、2つのログ ファイルを生成します。最初のログ ファイルは最初のエンティティの挿入のステータスを示 し、もう一方のログファイルは対応するエンティティの値によって、最初のエンティティが正 常に更新されたかどうかを示します。 (注)

### インポートまたはエクスポートでサポートされていない項目

次の項目は、インポートまたはエクスポートでサポートされません。

- [ダイヤル プラン インストーラ(Dial Plan Installer)]
- •[ルートプランレポート (Route Plan Report)]
- MOH Audio Source
- [固定 MOH 音源 (Fixed MOH Audio Source) ]
- [MOH オーディオ ファイル管理(MOH Audio File Management)]
- [Cisco ボイス メール ポート ウィザード (Cisco Voice Mail Port wizard) ]
- [ファームウェア ロード情報 (Firmware load information) ]
- ライセンス
- 発表

### オーバーライドのみ

[インポート/エクスポート(Import/Export)] では、Cisco Unified Communications Manager デー タベースの以下のエンティティに対する挿入機能はサポートされません。これらのエンティ ティは、更新/オーバーライドのみ行えます。

- Cisco Unified CM
- LDAP システム(LDAP System)
- [エンタープライズ パラメータ(Enterprise Parameters)]
- [サービス パラメータ(Service Parameter)]
- モビリティ設定
- アナンシエータ/MOHサーバ:Cisco UnifiedCommunications Managerサーバを作成すると、 データベース トリガーが MOH サーバやアナンシエータなどのエンティティを作成しま す。この情報をTARファイルにエクスポートして、それを別のCiscoUnifiedCommunications Manager サーバにインポートすると、システム トリガーが MOH サーバやアナンシエータ などのアイテムを作成します。[インポート/エクスポート(Import/Export)] は、既存の MOHサーバ(サーバアソシエーション/アナンシエータ)の更新のみをサポートします。 インポートする前に CSV ファイルに有効な関連付けが存在するように、TAR ファイルを 編集できます。最初にサーバをインポートすることをお勧めします。その次に、作成した 関連付けに基づいて、CSVファイルを編集して、インポートしてオーバーライドを実行で きます。
- [デバイスのデフォルト(Device Defaults)]
- クレデンシャル ポリシーのデフォルト(Credential Policy Default)
- 証明書:Cisco Unified Communications Manager Administration から新規証明書を作成/アッ プロードできないため、[インポート/エクスポート(Import/Export)]は、既存の証明書の 更新のみをサポートします。証明書の [キャッシュの有効期間 (Duration in Cache) ] パラ メータのみ、更新できます。
- セルフプロビジョニング

### **CiscoUnifiedCallManager 4.x**リリースからのアップグレー ド

Cisco Unified CallManager 4.x リリースからアップグレードした後にエンティティをインポート する場合は、次の点に注意してください。

- BAT は、同じバージョンの Cisco Unified Communications Manager 間のインポート/エクス ポートのみをサポートします。Cisco Unified CallManager 4.x リリースからアップグレード した後、ソース サーバとターゲット サーバの両方で同じバージョンの Cisco Unified Communications Manager が使用されていることを確認してください。
- アップグレード前にソース サーバで実行されていた以前の Cisco Unified CallManager 4.x バージョンに該当するアプリケーション ユーザに関連付けられたユーザ グループの中に は、ターゲット サーバで実行される Cisco Unified Communications Manager バージョンに該 当しないものが含まれている可能性があります。このようなユーザグループのインポート トランザクションは失敗します。

## インポート**/**エクスポートメニュー関連のトピック

- [設定データのエクスポート](cucm_b_bulk-administration-guide-15_chapter63.pdf#nameddest=unique_478)
- .tar [ファイルの編集](cucm_b_bulk-administration-guide-15_chapter63.pdf#nameddest=unique_482)
- ログ [ファイル](cucm_b_bulk-administration-guide-15_chapter63.pdf#nameddest=unique_480)
- オーバーライドのみ (5 ページ)
- Cisco Unified CallManager 4.x リリースからのアップグレード (6 ページ)
- [サーバ上のダウンロード可能なファイルの検索](cucm_b_bulk-administration-guide-15_chapter3.pdf#nameddest=unique_63)
- [サーバからのファイルのダウンロード](cucm_b_bulk-administration-guide-15_chapter3.pdf#nameddest=unique_64)
- [サーバへのファイルのアップロード](cucm_b_bulk-administration-guide-15_chapter3.pdf#nameddest=unique_65)
- [サーバからのファイルの削除](cucm_b_bulk-administration-guide-15_chapter3.pdf#nameddest=unique_66)

 $\overline{\phantom{a}}$ 

I

翻訳について

このドキュメントは、米国シスコ発行ドキュメントの参考和訳です。リンク情報につきましては 、日本語版掲載時点で、英語版にアップデートがあり、リンク先のページが移動/変更されている 場合がありますことをご了承ください。あくまでも参考和訳となりますので、正式な内容につい ては米国サイトのドキュメントを参照ください。